## KMZ Druckereinstellungen (Mac)

Nach dem Befehl *Drucken* öffnet sich ein Fenster.

- *-* Drucker einrichten Drucker: *CITIZEN SYSTEMS CX-02* auswählen
- Farbmanagment: *Farbmanagment durch Drucker*
- *Normaldruck*

-

- Rendering Intent: *Relativ Farbmetrisch*
- Position und Größe *Mitte* (oder individuell mit Ränder)
- Skalierte Ausgabegröße *- 100%* (oder weniger) *-* oder *auf Mediengröße Skalieren* wenn das Motiv das gleiche Seitenverhältnis hat wie das Papier (1 zu 1,5) und größer ist als das Papierformat 10,5 x 15,6 cm (Minimum 1843px X 1240px bei 300DPI)

*Drucken* Button unten an klicken, ein Popupfenster *Drucken* öffnet sich um Druckeinstellungen vor zu nehmen:

*-* Druckereinstellungen… *(6x4) 156 x 105 mm* auswählen (Papierformat für 10x15cm Blatt)

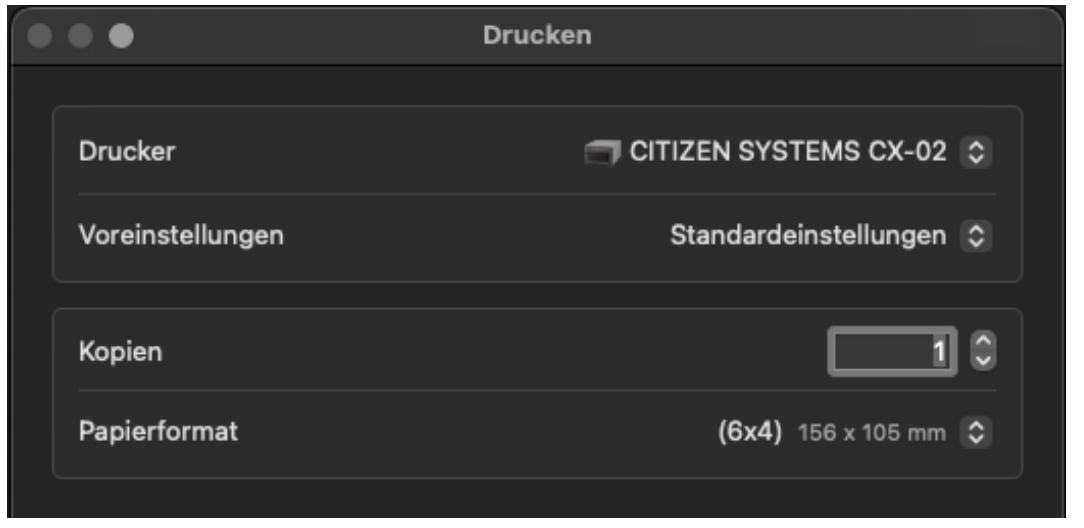

- Option *-*

*Farbanpassung - ColorSync - Profil: Automatisch* (sRGB Profil wird automatisch vom System ausgewählt)

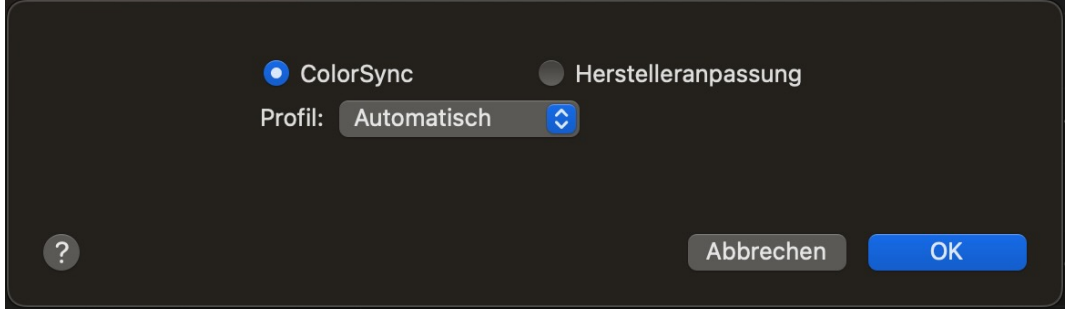

- Option *- Druckeroptionen* (siehe unten)

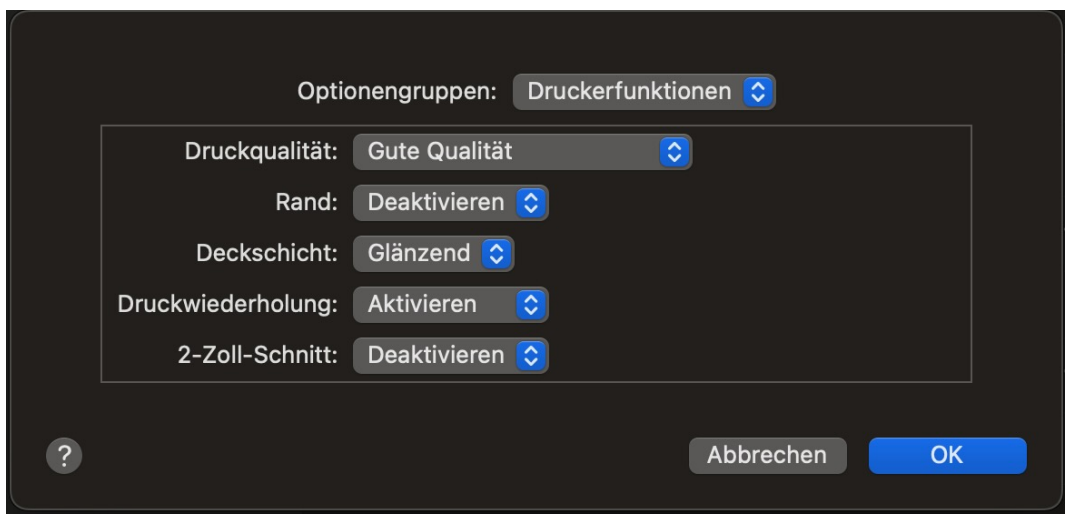

*Drucken* Button unten an klicken, Bingo! (mit ein wenig Glück, erfolgt dann der Druck)